## **Telephone Label Form**

Using Features: Multi-Line Phones.

To use this form, make sure you have your  $\frac{1}{2}$  tool selected.

## *To create labels:*

The most popular E.T. features are pre-entered on the templates t the right. You can select any of the text as you would in a word processor and type over it to customize the keys for your set. For example, you can select the text on the key labeled "Phone #" and enter your phone number (e.g., 5-4387) or you can add a group intercom number to the " $I/C''$  label.

All text is editable, so you can customize feature names or add othe features to suit your specific needs.

Once you have finished setting up your labels, you can print and cut out using the lines as guides.

For additional assistance, contact CNS at 5-HELP.

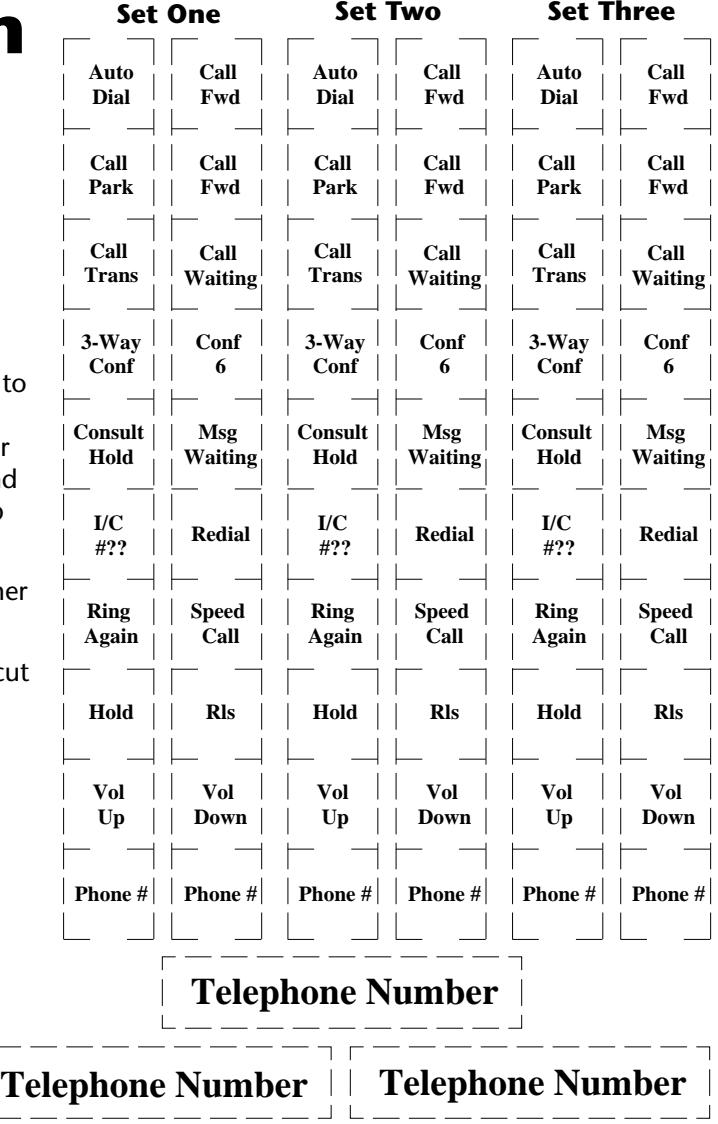